# Slope and Intercept of Absolute Value Functions

The absolute value of a real number *x* is defined by the following:

$$|x| = x \text{ if } x \ge 0$$
  
-x if  $x \le 0$ 

If n is a positive number, there are two solutions to the equation |f(x)| = n because there are exactly two numbers with the absolute value equal to n: n and -n. The existence of two distinct solutions is clear when the equation is solved graphically.

An absolute value function can be presented as y = a | x - h | + k. The graph moves as the changes of slope a, x-intercept h, and y-intercept k.

# Example

Consider various absolute value functions and check the relation between the graphs and the values of coefficients.

**1.** Graph y = |x|

**2.** Graph y = |x-1| and y = |x|-1 using Rapid Graph feature.

**Before** There may be differences in the results of calculations and graph plotting depending on the setting. **Starting** Return all settings to the default value and delete all data.

Set the zoom to the decimal window: **ZOOM A** ( **ENTER 2nd F** 

# Step & Key Operation

# Display

#### **Notes**

**1-1** Enter the function y = |x| for Y1.

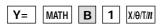

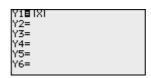

**1-2** View the graph.

GRAPH

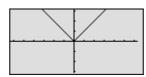

Notice that the domain of f(x)= |x| is the set of all real numbers and the range is the set of non-negative real numbers. Notice also that the slope of the graph is 1 in the range of X > 0and -1 in the range of  $X \le 0$ .

**2-1** Enter the standard form of an absolute value function for Y2 using the Rapid Graph feature.

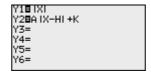

ALPHA A MATH B 1

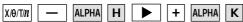

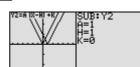

**2-2** Substitute the coefficients to graph y = |x - 1|.

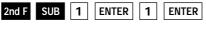

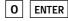

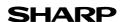

# Step & Key Operation

### **Display**

#### Notes

**2-3** View the graph.

GRAPH

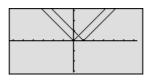

Notice that placing an h(>0) within the standard form y = a|x-h|+k will move the graph right h units on the x-axis.

**2-4** Change the coefficients to graph y = |x| - 1.

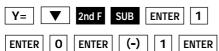

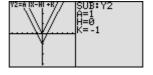

2-5 View the graph.

GRAPH

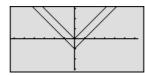

Notice that adding a k(>0) within the standard form y=a|x-h|+k will move the graph up k units on the y-axis.

The EL-9900 shows absolute values with  $|\ |$ , just as written on paper, by using the Equation editor. Use of the calculator allows various absolute value functions to be graphed quickly and shows their characteristics in an easy-to-understand manner.